## **APP INSTRUCTIONS**

**Refill Medications** 

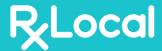

1

Once you log into the app, select "Refill my Prescriptions"

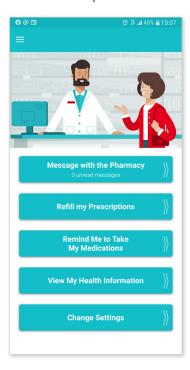

2

Click on the person who is needing to refill their prescription

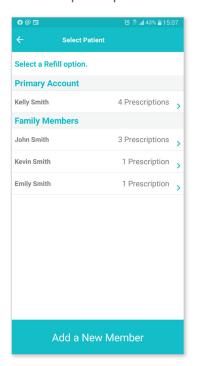

3

Choose one or more prescriptions to be refilled, then select "Continue"

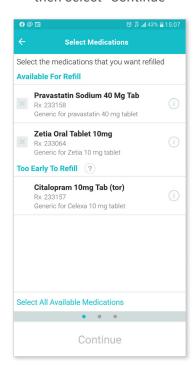

4

Select "Pickup" or "Delivery," then select "Submit Refill."

You may use the Comment button to send a message to your pharmacy along with your refill request.

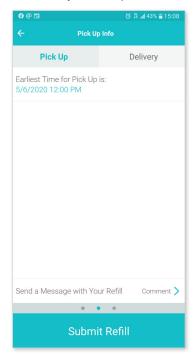

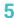

Receive a confirmation email

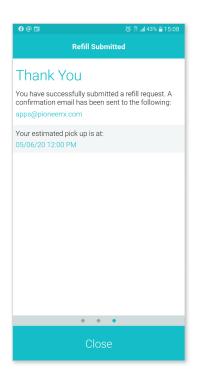